# <span id="page-0-3"></span>**WordApplication**

**WordApplication** is only available in **WordWriter Enterprise Edition**. (WordWriter Editions)

#### **Table of Contents**

- [Description](#page-0-0)
- [Remarks](#page-0-1)
- $\bullet$ [Examples](#page-0-2)
- $\bullet$ **[Properties](#page-1-0)**
- [Methods](#page-1-1)
- $\bullet$ [Extension Methods](#page-2-0)

#### <span id="page-0-0"></span>**Description**

[WordApplication](#page-0-3) is the main class for pure code-based Word document generation (for information about template-based workbook generation, see [WordTemplate](http://wiki.softartisans.com/display/WW8/WordTemplate) ). This class is an engine used to open, create, and write (save to disk or stream to a browser) Word documents. A single instance of WordApplication can generate multiple documents.

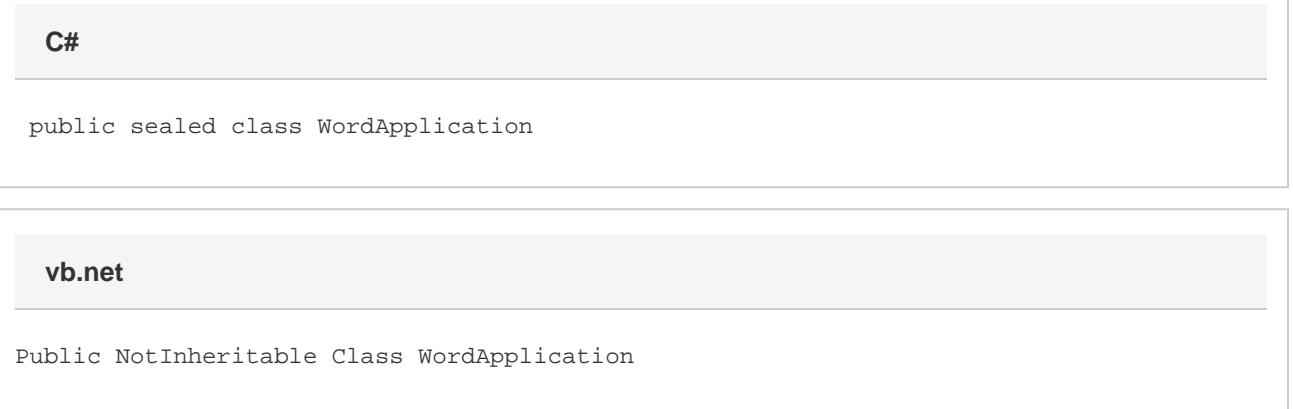

#### <span id="page-0-1"></span>**Remarks**

A generated document is represented by the [Document](http://wiki.softartisans.com/display/WW8/Document) class.

The WordApplication class is in the SoftArtisans.OfficeWriter.WordWriter namespace. The class can can be referenced as SoftA rtisans.OfficeWriter.WordWriter. To minimize typing and errors, import the namespace to the aspx page, and reference the class as Wo rdApplication, without the namespace prefix. If you are coding directly in the .aspx page, following the Page directive, include:

If you are coding in the code-behind page (.aspx.cs or .aspx.vb), include a using or Imports statement at the top of the code behind page:

<span id="page-0-2"></span>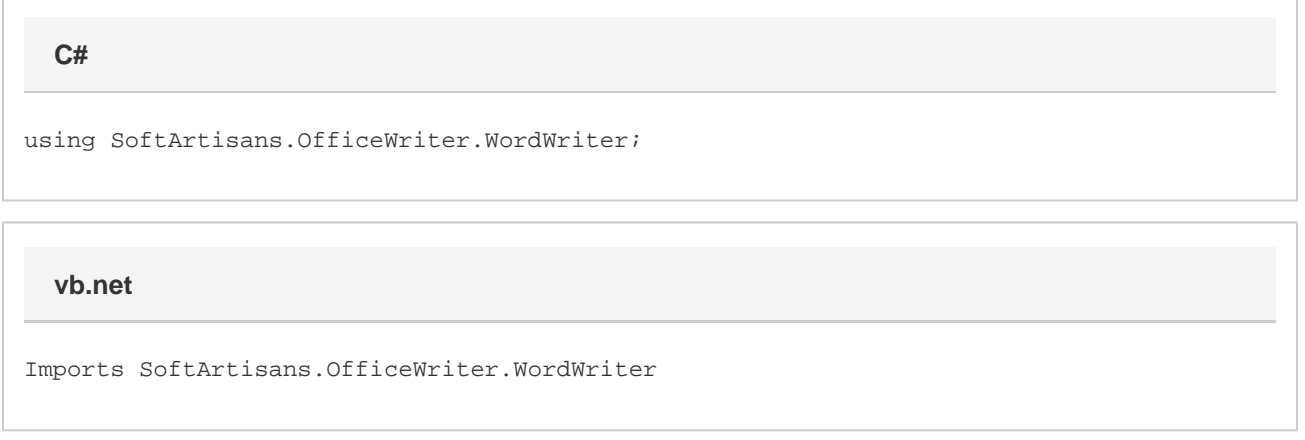

## **Examples**

```
 //--- Create an instance of the WordApplication class
         WordApplication oWordApplication = new WordApplication();
C#
```
#### **vb.net**

 '--- Create an instance of the WordApplication class Dim oWordApplication As New WordApplication()

## <span id="page-1-0"></span>**Properties**

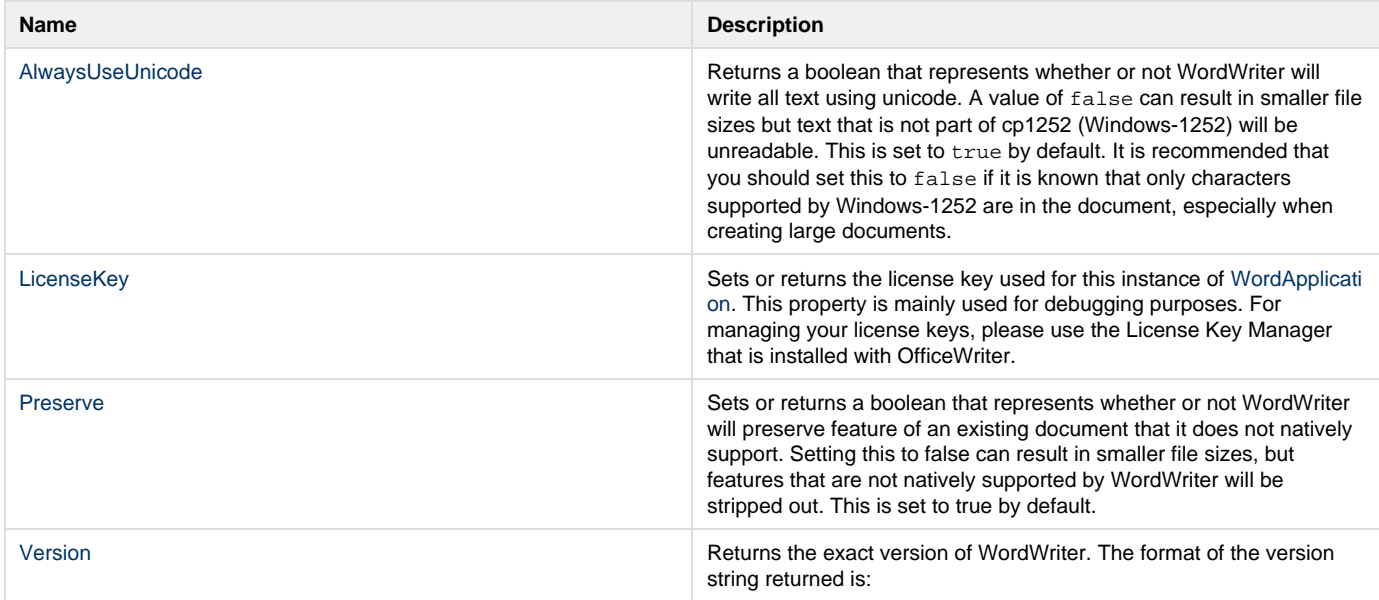

#### <span id="page-1-1"></span>**Methods**

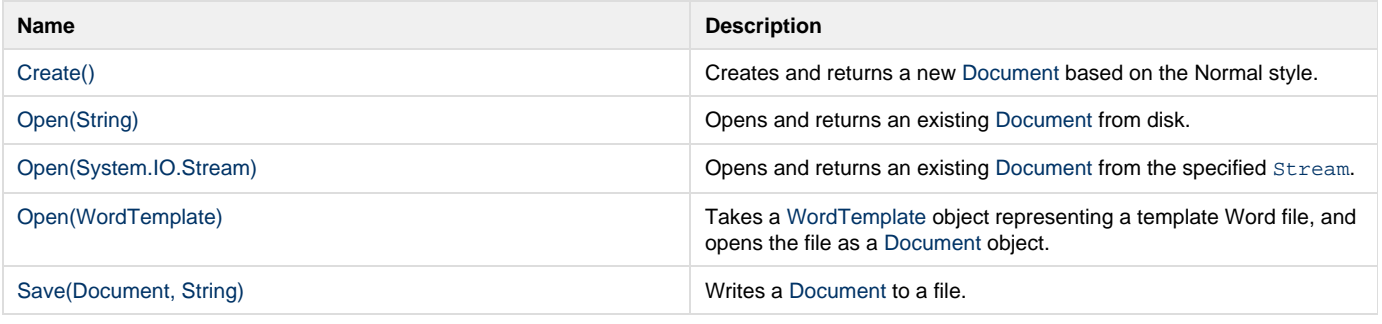

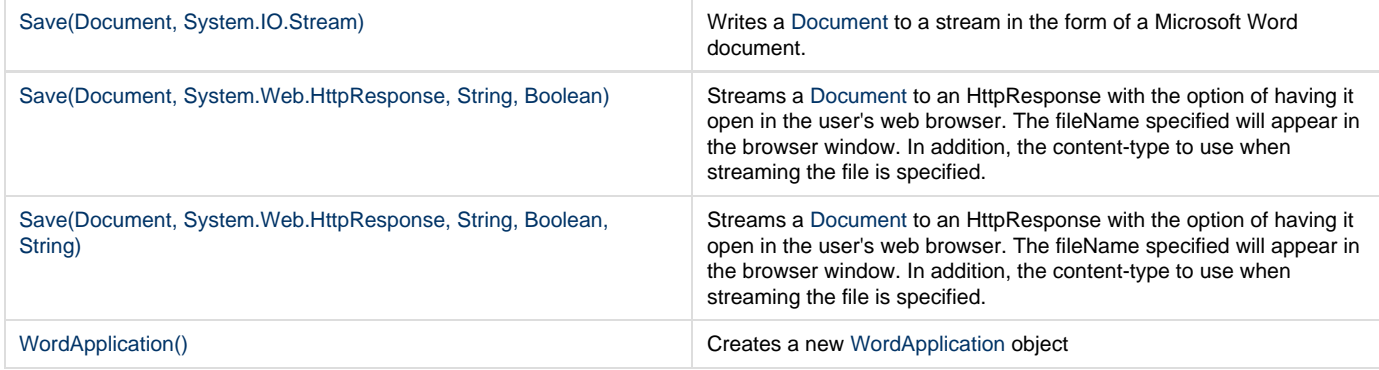

#### <span id="page-2-0"></span>**Extension Methods**

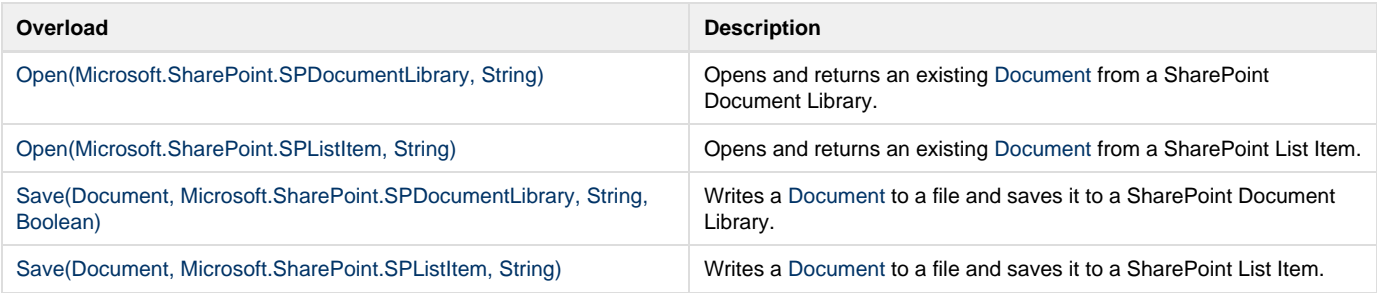